# **Synexens Python3 使用说明**

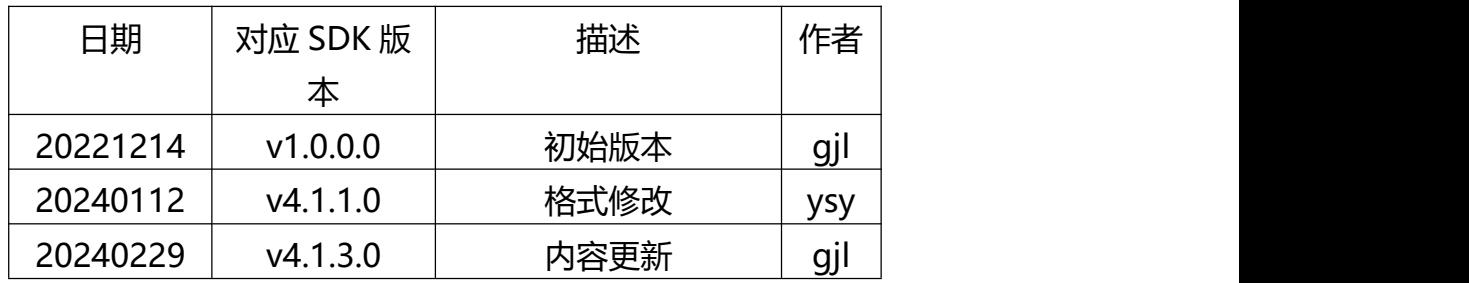

# 目录

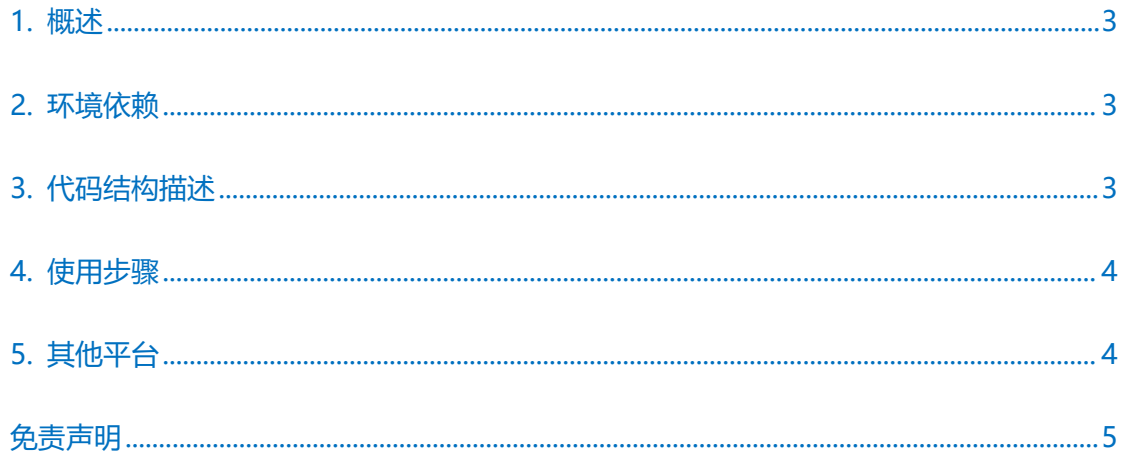

### <span id="page-2-0"></span>**1. 概述**

支持设备: cs20 单频 cs20 双频 cs30 单频 cs30 双频

支持系统: windows, Ubuntu

## <span id="page-2-1"></span>**2. 环境依赖**

Python3.9 及以上

依赖模块: ctypes, numpy, opencv

# <span id="page-2-2"></span>**3. 代码结构描述**

一共包含有 3 个 python 代码文件

#### **3.1**、**SynexensPythonSDK.py**

该文件使用 ctypes 来加载外部动态库,并对 c++动态库的接口进行了二次封装。

#### **3.2**、**SYPythonDataDefine.py**

该文件包含了 SDK 中所需的枚举及结构体

#### **3.3**、**SynexensTest.py**

该文件 SDK demo, 包含了基本的功能, 具体使用方法可以借鉴 c++ sdk demo。

opencv 的键值在 windows 及 ubuntu 中有所不同,可根据系统自行修改,对应的键

值在 SynexensTest 中注释说明。

# <span id="page-3-0"></span>**4. 使用步骤**

将 PythonSDk 下载到本地后,将其解压。内部包含一个 requirements.txt 文件。可以通 过 python install -r requirements.txt 来安装所需的依赖包。

通过 python SynexensTest.py 来执行。

# <span id="page-3-1"></span>**5. 其他平台**

在 Linux 下, 还需要将 so 文件夹放于终端的环境变量中。方法如下

添加当前用户当前终端的环境变量-临时

export LD\_LIBRARY\_PATH=/home/{用户名}/... #.so file path

添加当前用户的环境变量修改~/.bashrc 文件,在其末尾,添加环境变量

vim ~/.bashrc

export LD\_LIBRARY\_PATH=\$LD\_LIBRARY\_PATH:/home/{用户名}/...

使其生效:

source ~/.bashrc

然后在终端键入 python SynexensPythonSDK.py 来运行。

注意:本程序仅为 SDK 在 Python 开发语言下的调用 Demo

### <span id="page-4-0"></span>**免责声明**

本出版物中所述的器件应用信息及其他类似内容仅为您提供便利,它们可能由更新之信 息所替代。确保应用符合技术规范,是您自身应负的责任。本公司对这些信息不作任何明示 或暗示、书面或口头、法定或其他形式的声明或担保,包括但不限于针对其使用情况、质量、 性能、适销或特定用途的适用性的声明或担保。本公司对因这些信息及使用这些信息而引起 的后果不承担任何责任。未经本公司书面批准,不得将该产品用作生命维持系统中的关键组 件。